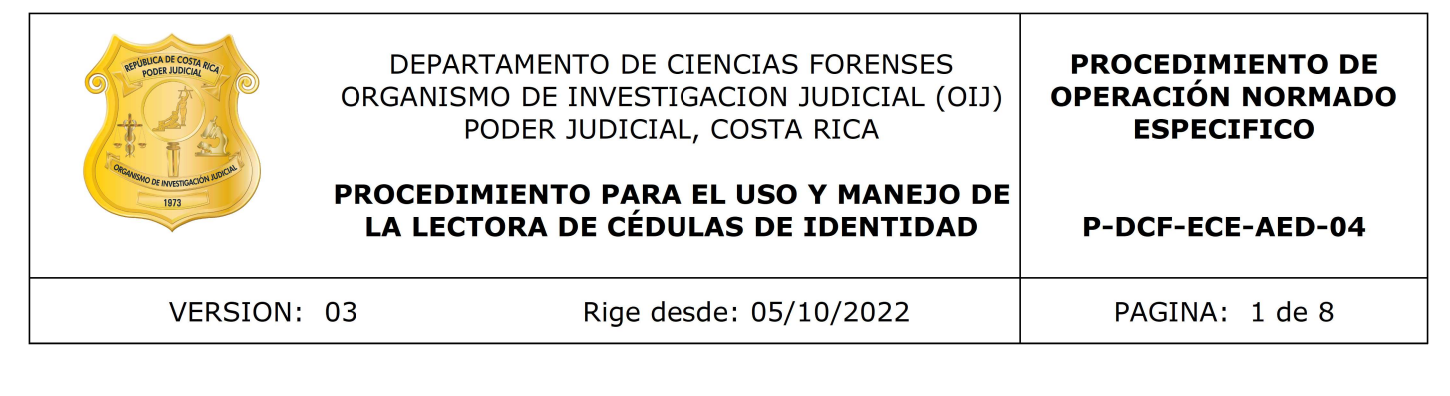

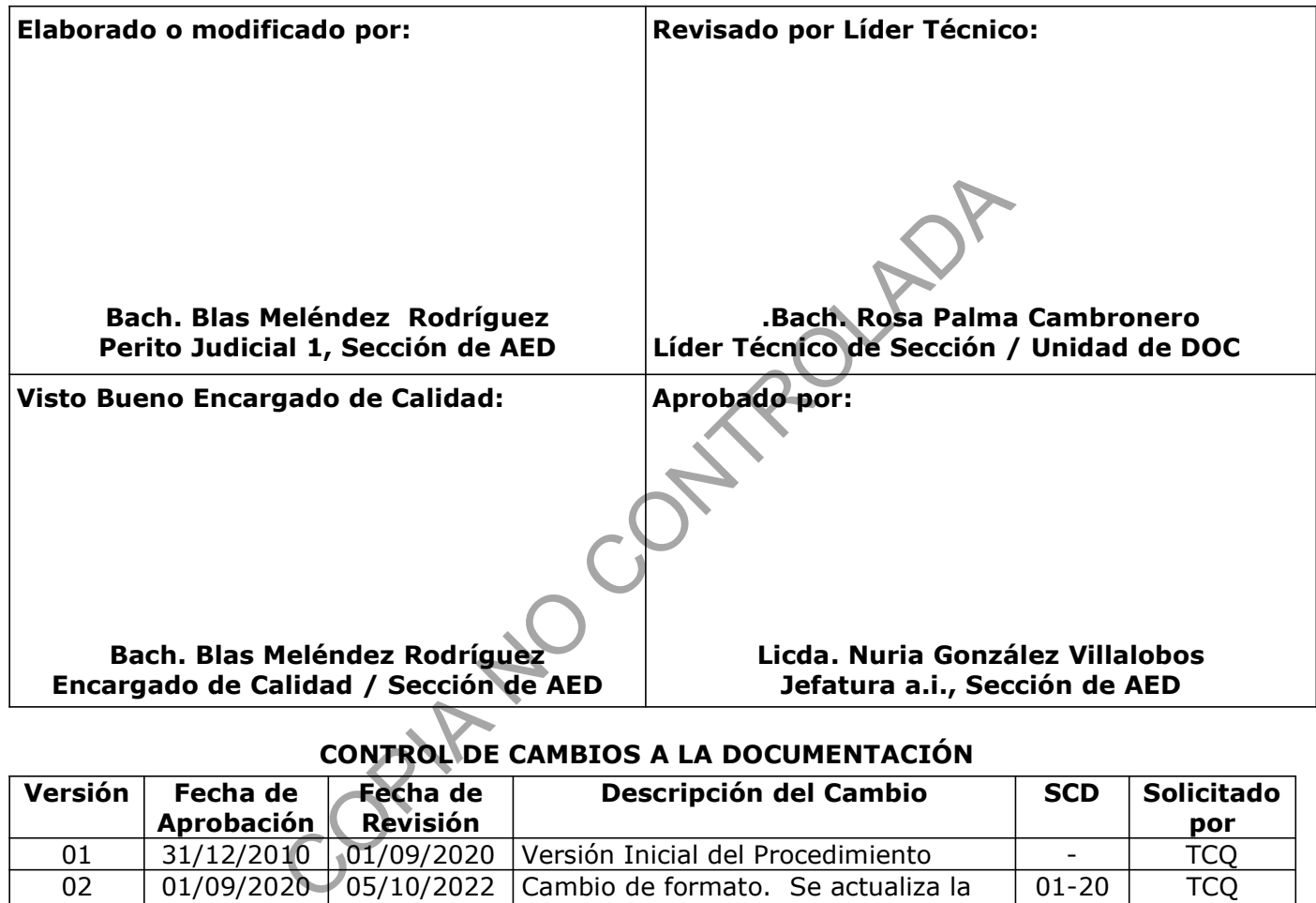

## CONTROL DE CAMBIOS A LA DOCUMENTACIÓN

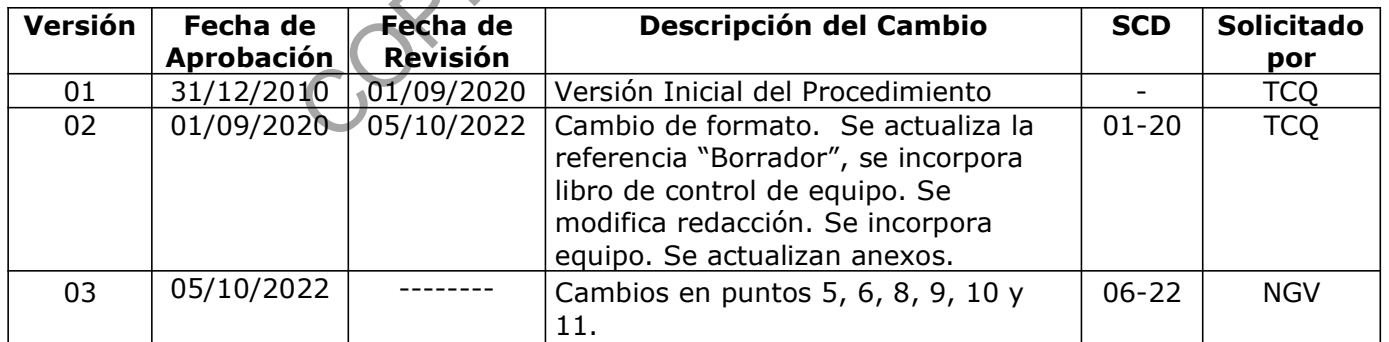

#### ESTE PROCEDIMIENTO ES UN DOCUMENTO CONFIDENCIAL PARA USO INTERNO DEL DEPARTAMENTO DE CIENCIAS FORENSES SE PROHÍBE CUALQUIER REPRODUCCIÓN QUE NO SEA PARA ESTE FIN

La versión oficial digital es la que se mantiene en la ubicación que la Unidad de Gestión de Calidad defina. La versión oficial impresa es la que se encuentra en la Unidad de Gestión de Calidad. Cualquier otro documento impreso o digital será considerado como copia no controlada .

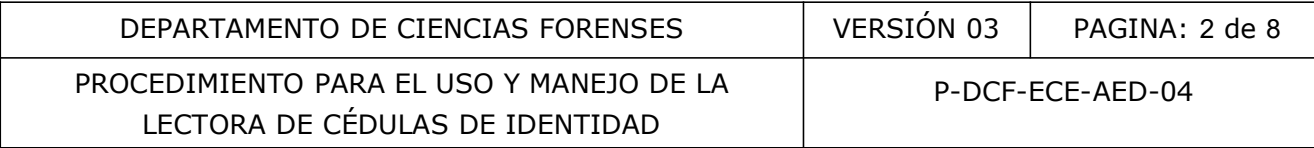

## 1 Objetivo:

El objetivo de este PON es describir en forma detallada el uso y manejo de la lectora de cédulas de identidad de tal manera que se optimice su uso y se asegure el mantenimiento de la misma.

## 2 Alcance:

Este PON aplica para todos los funcionarios que laboran en el Sección AED y que hacen uso del equipo de lectora de cédulas de identidad de los ciudadanos de la República de Costa Rica, para identificar posibles alteraciones entre los datos impresos en el anverso y reverso del documento de identificación de los costarricenses, con la información contenida en el código de barras.

#### 3 Referencias:

- Bonilla, C. (2000). Investigación documentológica, Ediciones la Rocca, Buenos Aires.
- Procedimiento para el levantado de muestrarios.
- García, H. (2006). Avances en Informática y Sistema Computacionales Tomo I (CONAIS 2006). Editorial de la Universidad Juárez Autónoma de Tabasco. México, páginas 60-69.

#### 4 Equipos y Materiales:

#### 4.1 Equipos

- Equipo de cómputo.
- Lector de código de barras para cédulas de identidad, marca Symbol, modelo PDF-620 B00 o similar, lee código de barras de 2 D (código PDF-417).
- Lector de código de barras para cédulas de identidad, marca/modelo E-SEEK/250 o similar. Entimetador de los costamienses, con la información contra<br>
(2000). Investigación documentológica, Ediciones la Rocca<br>
moto para el levantado de muestrarios.<br>
(2006). Avances en Informática y Sistema Computacional<br>
torial
- Programa software Autentika de CR soluciones, instalado en la Sección AED como Bioautentika versión 1.0.0 o superior.

## 4.2 Materiales

- Formulario de Registro de Análisis Documentológico.
- Plantilla para muestrario de escritura.

## 5 Reactivos y Materiales de Referencia:

Para la utilización de este procedimiento no se requiere la utilización de reactivos o materiales de referencia.

#### 6 Condiciones Ambientales:

Para la aplicación de este procedimiento no se requieren condiciones ambientales especiales. Lo anterior, debido a que los equipos utilizados, así como la inspección y la interpretación de resultados no presentan indicación de condiciones ambientales en las referencias bibliográficas encontradas.

P-DCF-GCG-JEF-001-R3, Versión 01 Emitido y Aprobado por Unidad de Gestión de Calidad

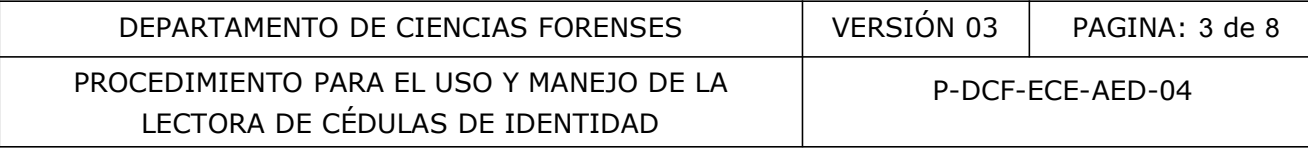

## 7 Procedimiento:

- 7.1 Anote en el libro de control del equipo, los datos solicitados y cualquier observación que se considere importante sobre el estado en que se encuentre el equipo.
- 7.2 Proceda a encender el computador donde se encuentra instalado el software Bio-Autentika.
- 7.3 Ejecute el software Bio-Autentika en el computador, dando clic izquierdo al ratón sobre el icono del software que se visualiza en el escritorio de la computadora. Espere que aparezca en la pantalla de la computadora el recuadro "Lector de Cédulas de Costa Rica Bio-Autentika" (anexo 2).
- 7.4 Coloque la cédula de identidad en el soporte del documento (la pieza celeste) o ranura de la lectora, revise que haya sido colocada por el lado reverso y que el código de barras (que incluye los datos personales) efectivamente este colocado como lo indica la imagen que tiene impresa el equipo (anexo 1).
- 7.5 Según el mecanismo del modelo de la lectora de cédulas, introduzca, deslice o despliegue, la cédula de identidad que se está verificando, para que inicie el proceso llamado "SCAN DECODE".
- 7.6 El indicador "SCAN DECODE" debe iluminarse de color amarillo (anexo 3), esto indica que la información está siendo procesada por el equipo y además este emite un sonido.
- 7.7 La información que se encuentra almacenada dentro del código de barras de la cédula se despliega en los campos asignados del recuadro Bio-Autentika. Verifique que esta información coincida con la impresa en la cédula de identidad (anexo 2). Pegue el recorte o captura de la ventana del software en el registro de análisis documentológico o plantilla de muestrario según sea el caso. en la pantalla de la computadora el recuadro "Lector de Cétika" (anexo 2).<br>
a cédula de identidad en el soporte del documento (la pie:<br>
a cédula de identidad en el soporte del documento (la pie:<br>
ora, revise que haya sido
- 7.8 Cuando el equipo no registre información en el recuadro Bio-Autentika, repita los pasos 7.3 al 7.7 de este procedimiento, si después de repetir el procedimiento no registra la información en el recuadro Bio-Autentika, anote el resultado en el formulario de trabajo pericial para análisis de documentos.
- 7.9 Retire la cédula del soporte del equipo (anexo 1).
- 7.10 Cierre el software Bio-Autentika y apague la computadora.

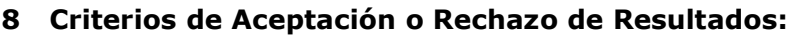

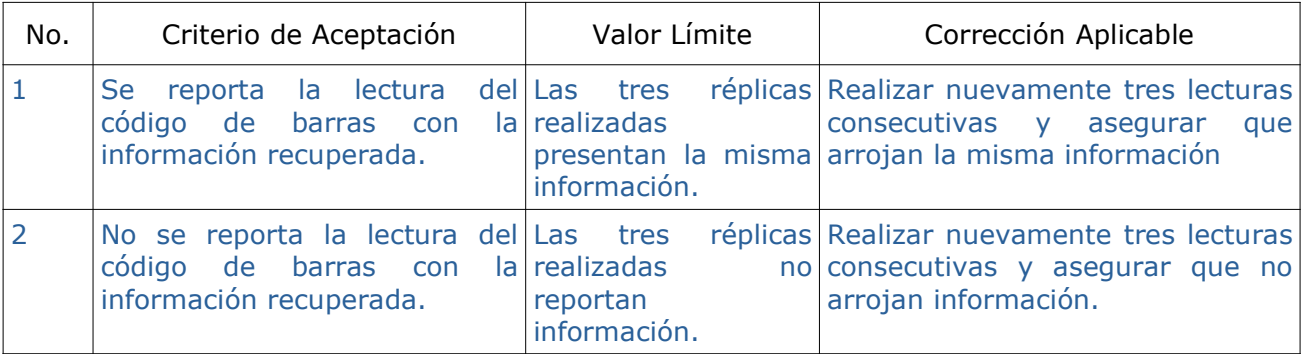

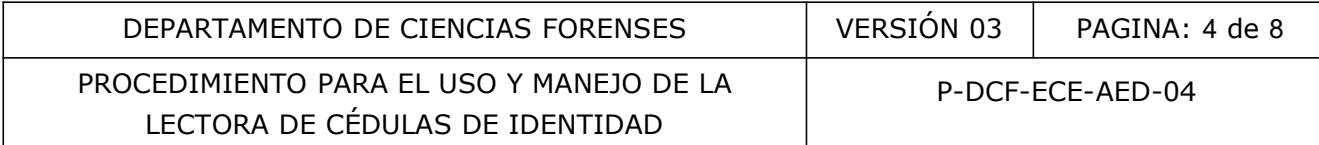

### 9 Cálculos y evaluación de la incertidumbre:

Para la aplicación de este procedimiento no se requieren cálculos y evaluación de la incertidumbre.

#### 10 Reporte de Análisis y Resultados:

Para el reporte de análisis y resultados siga lo indicado en el procedimiento de análisis de documentos.

#### 11 Medidas de Seguridad y Salud Ocupacional:

11.1 No exponga la vista directamente a las fuentes de luz de los lectores de cédulas. Reguridad y Salud Ocupacional:<br>
a la vista directamente a las fuentes de luz de los **Jectores**<br>
Escritura y Documentos Dudosos<br>
nto de Operación Normado<br>
Cambio Documental<br>
Gestión de Calidad.<br>
Sestión de Calidad<br>
nto de C

#### 12 Simbología:

AED: Análisis de Escritura y Documentos Dudosos

- N/A: no aplica
- PON: Procedimiento de Operación Normado
- SCD: Solicitud de Cambio Documental
- SGC: Sistema de Gestión de Calidad.
- UGC: Unidad de Gestión de Calidad
- 1D: Una dimensión
- 2D: Bidimensional

#### 13 Terminología:

Código de barras: Arreglo en paralelo de barras y espacios que contiene información codificada en las barras y espacios del símbolo. Almacena información y datos que pueden ser reunidos en él de manera rápida y con una gran precisión. Los códigos de barras representan un método simple y fácil para codificación de información de texto que puede ser leída por dispositivos ópticos, los cuales envían dicha información a una computadora como si la información hubiese sido digitada.

Sistemas de identificación automática: Sistemas que utilizan códigos de barras.

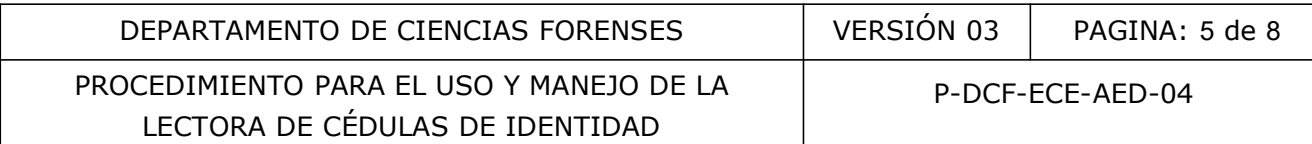

#### 14 Anexos

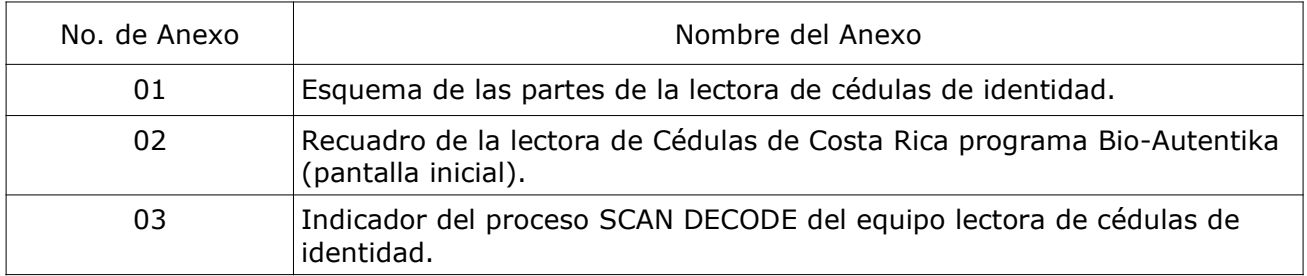

COPIA NO CONTROLADA

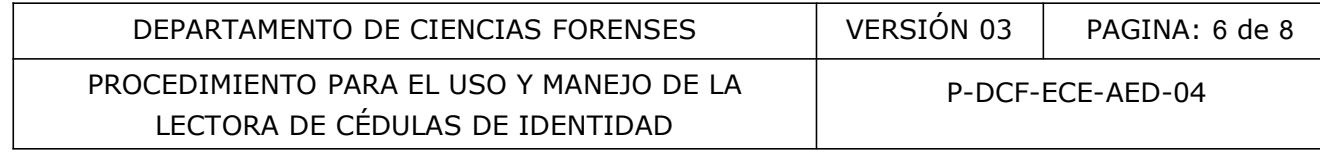

# ANEXO NÚMERO 01

## Esquema de las partes de la lectora de cédulas de identidad.

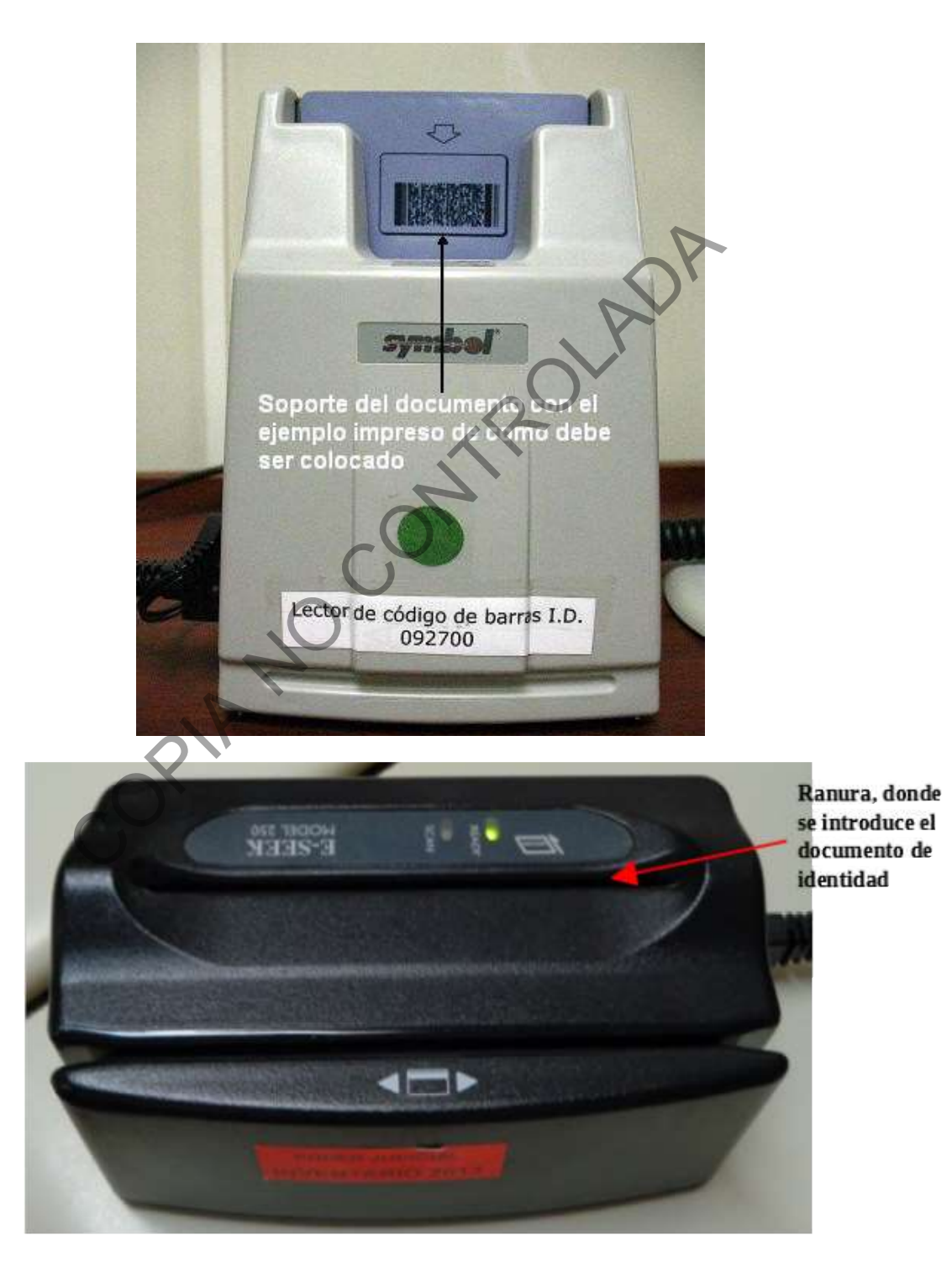

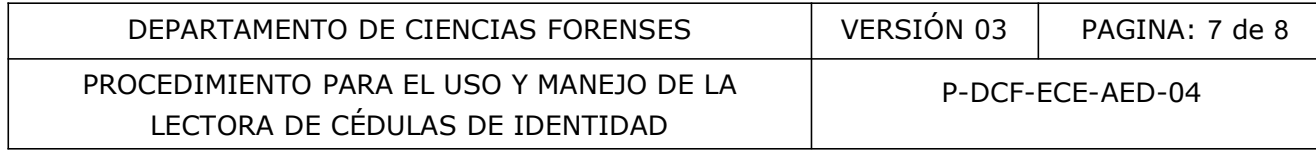

## ANEXO NÚMERO 02

# Recuadro de la lectora de Cédulas de Costa Rica programa Bio-Autentika (pantalla inicial)

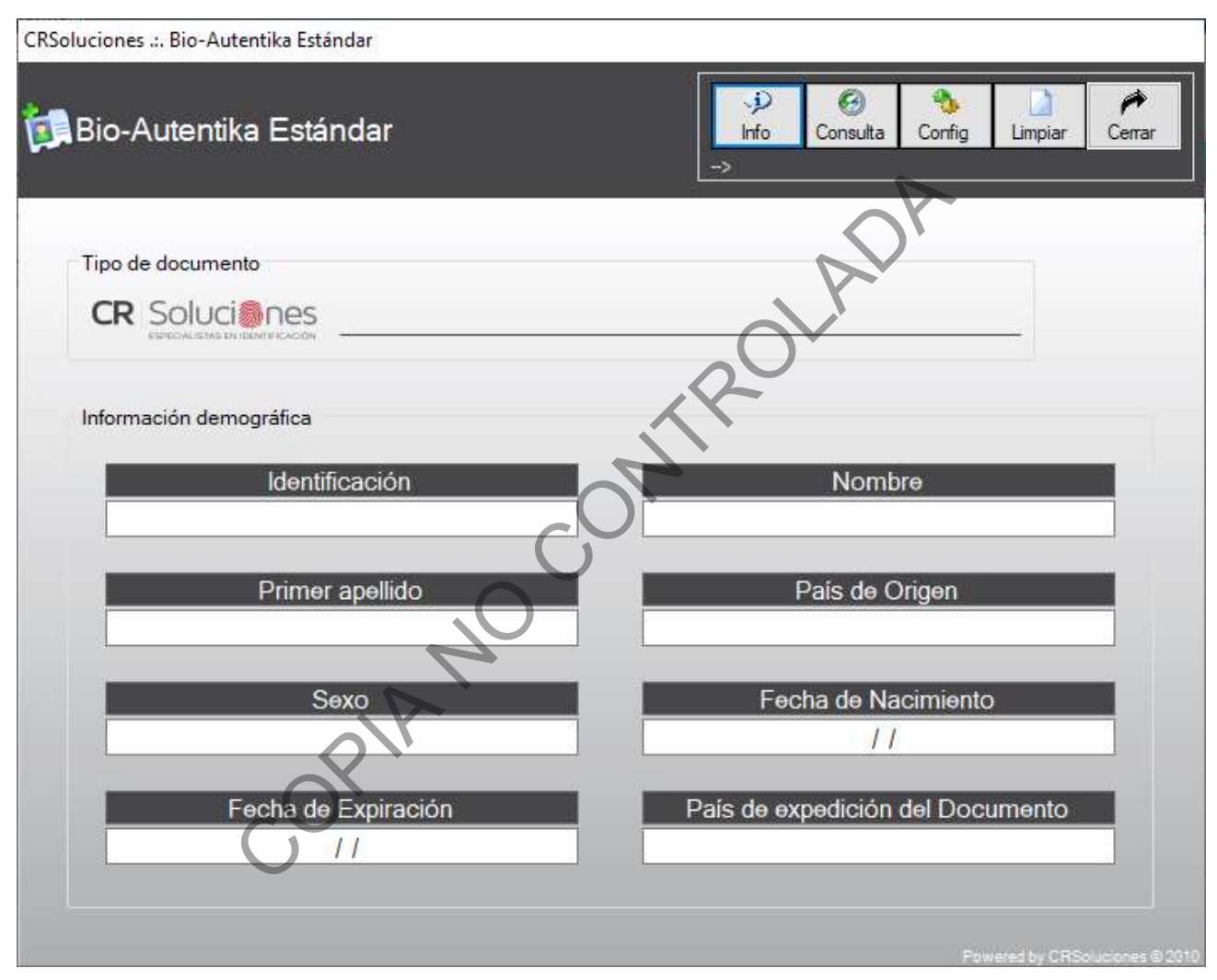

En el botón "Consulta" se puede realizar la búsqueda de lecturas realizadas en un día determinado.

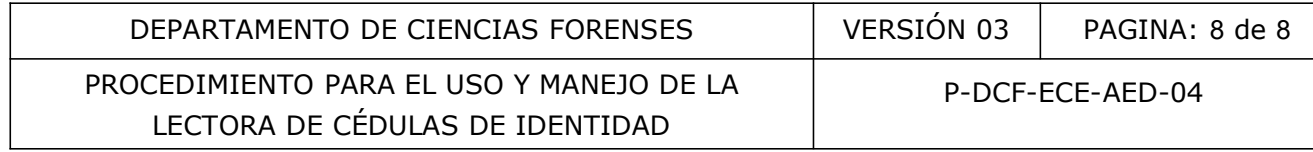

# ANEXO NÚMERO 03

## Indicador del proceso "SCAN DECODE" del equipo lectora de cédulas de identidad.

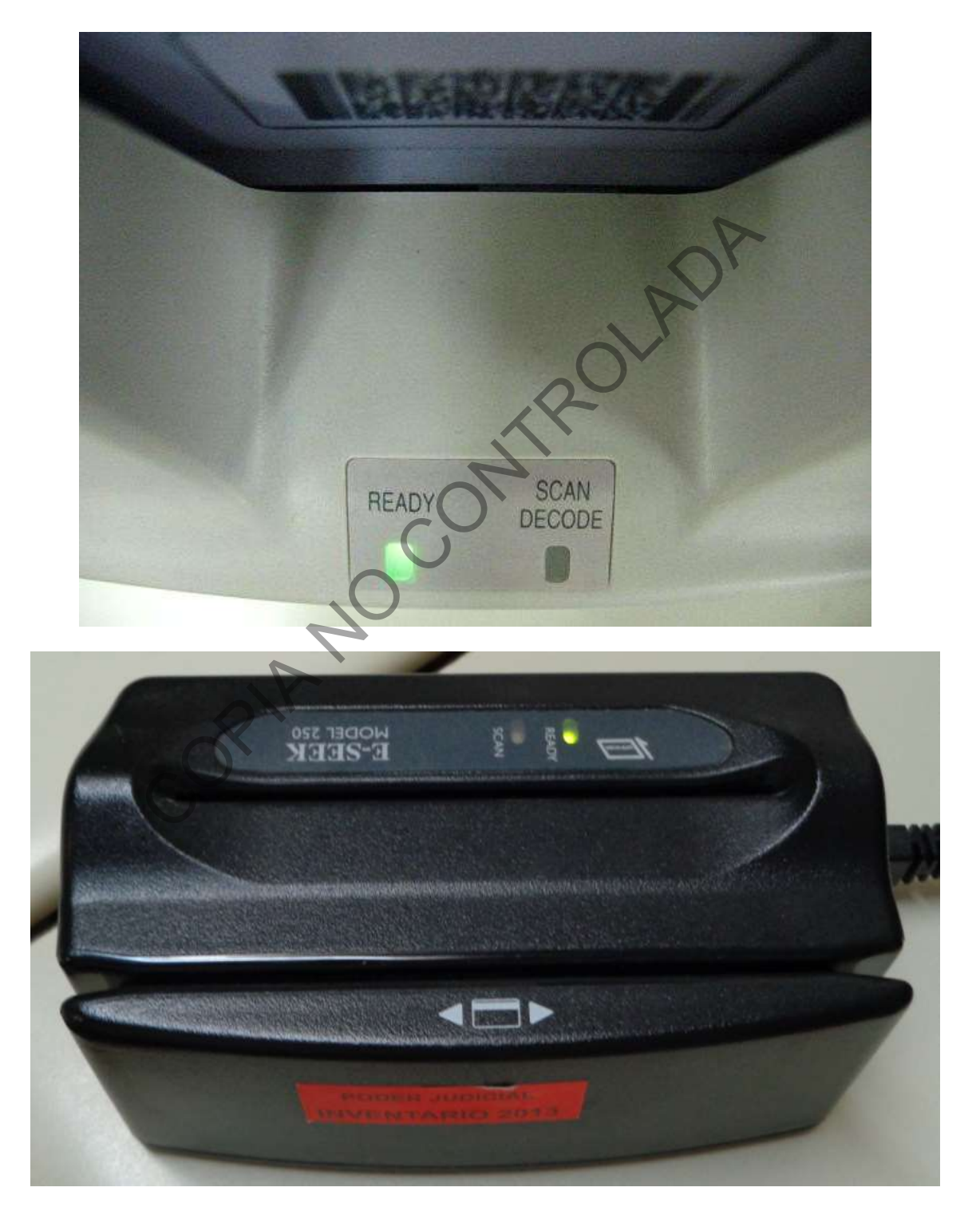

P-DCF-GCG-JEF-001-R3, Versión 01 Emitido y Aprobado por Unidad de Gestión de Calidad